# **[RCP formaty importu](https://pomoc.comarch.pl/optima/pl/2023_5/index.php/dokumentacja/rcp-formaty-importu/)**

Współpraca z RCP dostępna jest w module *Płace i Kadry Plus* po zaznaczeniu parametru **Używanie RCP do ewidencji czasu pracy** w *Konfiguracji Firmy/ Płace / Parametry*. Funkcja przydatna zwłaszcza w dużych firmach wykorzystujących czytniki RCP do rejestracji czasu pracy pracowników i chcących powiązać odczyty z RCP z systemem wynagrodzeń, głównie w zakresie rozliczania nadgodzin. Po zaznaczeniu parametru, zapisaniu zmian w konfiguracji i po ponownej edycji pojawią się dwie gałęzie:

- **RCP formaty importu** lista zdefiniowanych formatów importu,
- **RCP reguły wygładzania** lista zestawów parametrów dotyczących nanoszenia automatycznych korekt podczas importu z pliku RCP.

Konfiguracja formatów importu RCP jest w formie listy ułożonej alfabetycznie według nazw, wyszukiwanie wspierane jest za

pomocą lokatora. Przyciskiem *Dodaj* można zdefiniować formaty importu plików RCP z ogólnymi założeniami dotyczącymi importu danych z tych plików. Istnieje możliwość kopiowania między bazami ustawień dotyczących RCP z *Narzędzi /Import z innych baz/RCP formaty importu.*

Formularz definicji *formatu importu RCP* zawiera następujące pola:

- **Nazwa** pole tekstowe 40 znaków wymagana unikalność.
- **Rodzaj importu** są możliwe dwie opcje: Import z pliku tekstowego oraz Import z bazy **Comarch ERP XL.**
- **RCP jako "lista obecności"** bez szczegółowego zapisu godzin – flaga domyślnie bez zaznaczenia. Przy imporcie oznacza to, że jakikolwiek zapis w pliku na dany dzień dla pracownika jest równoznaczny z dopisaniem w jego

kalendarzu obecności zgodnej z ustawieniami w planie pracy.

**Format pliku** – jest to pole tekstowe 50-znakowe, pozwalające na zapisanie za pomocą odpowiednich masek formatu wiersza z pliku tekstowego generowanego przez czytnik RCP.

Dostępne **w formacie pliku maski i ich znaczenie**:

- $R rok$
- M miesiąc
- D dzień
- $-a a$ odzina
- m minuta
- N numer karty RCP
- $\bullet$  0 wykonywana operacja akcja (wejście/wyjście)
- X znak ignorowany czyli nieistotny przy imporcie.

#### Uwaga

Pole **format pliku** jest nieaktywne przy ustawieniu opcji importu z **Comarch ERP XL**.

- **Oznaczenie wejścia** pole 8-znakowe pozwalające zapisać, jaki ciąg **cyfr** w pliku RCP oznacza wejście. Istnieje z możliwość zapisania wielu kolejnych ciągów znaków oddzielonych średnikami, jeśli różne zapisy w pliku mają być interpretowane identycznie przy imporcie (np. zarówno 10, 11 jaki i 12 mają oznaczać wejście – zapisujemy to jako: 10;11;12).
- **Analogicznie obsługiwane są pola:**
	- **Oznaczenie wyjścia**
	- **Oznaczenie wejścia służbowego**
	- **Oznaczenie wyjścia służbowego**
- **Strefa dla zapisu wejść zwykłych** pole nieaktywne dla opcji RCP jako lista obecności:
	- Zgodna z pierwszą strefą z planu pracy w danym dniu – flaga domyślnie zaznaczona,
- Inna pole na wpisanie strefy (dostępna lista stref) – aktywne tylko, gdy nie zaznaczono flagi wskazującej na strefę z planu pracy.
- **Strefa dla zapisu wejść służbowych** pole nieaktywne dla opcji RCP jako lista obecności:
	- Zgodna z pierwszą strefą z planu pracy w danym dniu – domyślnie zaznaczony,
	- Inna pole na wpisanie strefy aktywne tylko, gdy nie zaznaczono flagi wskazującej na strefę z planu pracy.
- **Ścieżka dostępu do pliku RCP** nieaktywna dla opcji importu z **Comarch ERP XL**.

Po wypełnieniu formatu użytkownik może go dodatkowo ręcznie korygować lub uzupełniać.

### Uwaga

W pliku tekstowym wejścia i wyjścia pracownika muszą być wprowadzone jako osobne wpisy (wiersze). Oznaczenia "wejścia" i "wyjścia" nie mogą być takie same.

Przykład

Jeśli czytnik zapisuje rok w formacie dwucyfrowym, to podpowiedziane RRRR (4 znaki) należy skrócić do RR (2 znaków). Podobnie w przypadku numeru karty RCP – jeśli jest zapisywana na mniejszej (lub większej) liczbie znaków niż proponowana, to podstawione NNNN należy odpowiednio skrócić, albo dopisać brakującą ilość liter N.

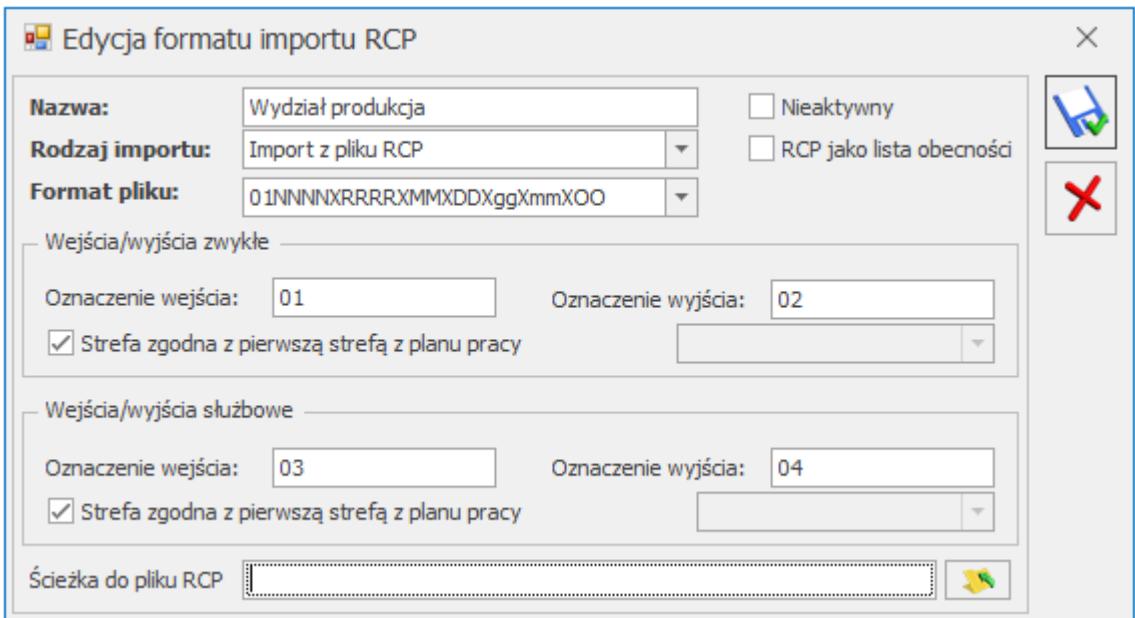

*Edycja formatu importu RCP*

Na formularzu znajduje się parametr **Nieaktywny**. Zaznaczenie tego pola oznacza, że nie jest już w bazie używany i można w ten sposób go ukryć na liście dostępnych formatów.

Uwaga

Przed importem pliku RCP do programu należy sprawdzić, czy po ostatniej linii pliku tekstowego jest pojedynczy **<ENTER>**, w przeciwnym wypadku plik się nie zaimportuje .

## **[RCP reguły wygładzania](https://pomoc.comarch.pl/optima/pl/2023_5/index.php/dokumentacja/rcp-reguly-wygladzania/)**

Zawiera **Standardową regułę wygładzania** (skrót Standard). Standardowa reguła wygładzania przy kreowaniu nowej bazy jest domyślnie dodawana. Reguła ta podlega edycji tj. może być modyfikowana przez Operatora.

Uwaga

Reguła Standard i przy kreowaniu nowej bazy nie jest domyślnie przypisywana do najwyższej gałęzi w strukturze organizacyjnej – wydziału *FIRMA*.

Układ formularza reguły, na którym definiowane są zasady nanoszenia automatycznych korekt na etapie importu czasu pracy z plików tekstowych generowanych przez czytniki RCP:

- **Nazwa**  pole tekstowe 40-znakowe wymagana unikalność w obrębie bazy.
- **Akronim** pole tekstowe 8-znakowe również unikalne (używane jest do wyświetlania na formularzach wydziału i pracownika).

Edycja wybranego wiersza (obsługi określonego typu **błędu**) na formularzu reguły polega na podniesieniu formularza *Reguła wygładzania potencjalnego błędu* dla wskazanego wiersza – ikoną

. Sposób edycji poszczególnych pól opisano poniżej. Wartości ustawione dla poszczególnych **błędów** po zapisaniu będą wyświetlane na liście reguł w odpowiednich kolumnach. Dla wskazanego wyjątku (błędu) można wybrać jeden z trzech możliwych scenariuszy:

- Bez korekty import bez korekt,
- Pomijać pomijany przy imporcie,
- Modyfikować modyfikowany przy imporcie.

Jeśli dla danego wyjątku nie ma żadnej predefiniowanej metody zmiany (np. wyjątek 3 – wielokrotne zapisy o tej samej godzinie), bo zakładamy, że jest możliwe tylko pominięcie wiersza przy imporcie albo jego wczytanie bez korekty, to wybór akcji ograniczony jest do dwóch pierwszych pozycji.

Jeśli dla danego wyjątku wybrano modyfikację jako akcję, to dodatkowo jest aktywne pole **Metoda modyfikacji** – wybór spośród predefiniowanych wariantów korekty. Wybór sposobu modyfikacji ma listę rozwijaną. Okno *Edycji reguły wygładzania RCP* zawiera:

**Opis wyjątku** – opis potencjalnego błędu w pliku – tekst

nie podlegający edycji przez operatora.

- **Liczba minut** pole typu liczba całkowita pozwalające na doprecyzowanie warunku opisanego w kolumnie 1.
- **Akcja**  możliwość wyboru jednej z trzech opcji dla każdego z wierszy: *Bez korekty/ Pomijać/ Modyfikować*.
- **Metoda modyfikacji**  lista z wyborem rodzaju korekty pozycje na liście zależne od wiersza (rodzaju błędu) – pole aktywne (a przy imporcie używane) tylko wówczas, gdy jako rodzaj akcję ustawiono modyfikację.
- **Liczba minut**  pole typu liczba całkowita pozwalające na doprecyzowanie sposobu modyfikacji.

## **Wyjątki obsługiwane przez reguły wygładzania**

Poniżej opisano wyjątki (parametry) dostępne przy definiowaniu reguł wygładzania. Podane **ilości minut** – dotyczy to zarówno minut dotyczących opisu wyjątku jak i minut dotyczących danej metody modyfikacji – są tylko wartościami proponowanymi – podlegającymi modyfikacji przez użytkownika.

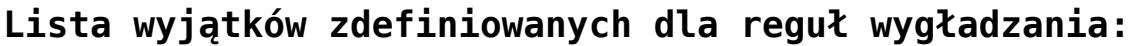

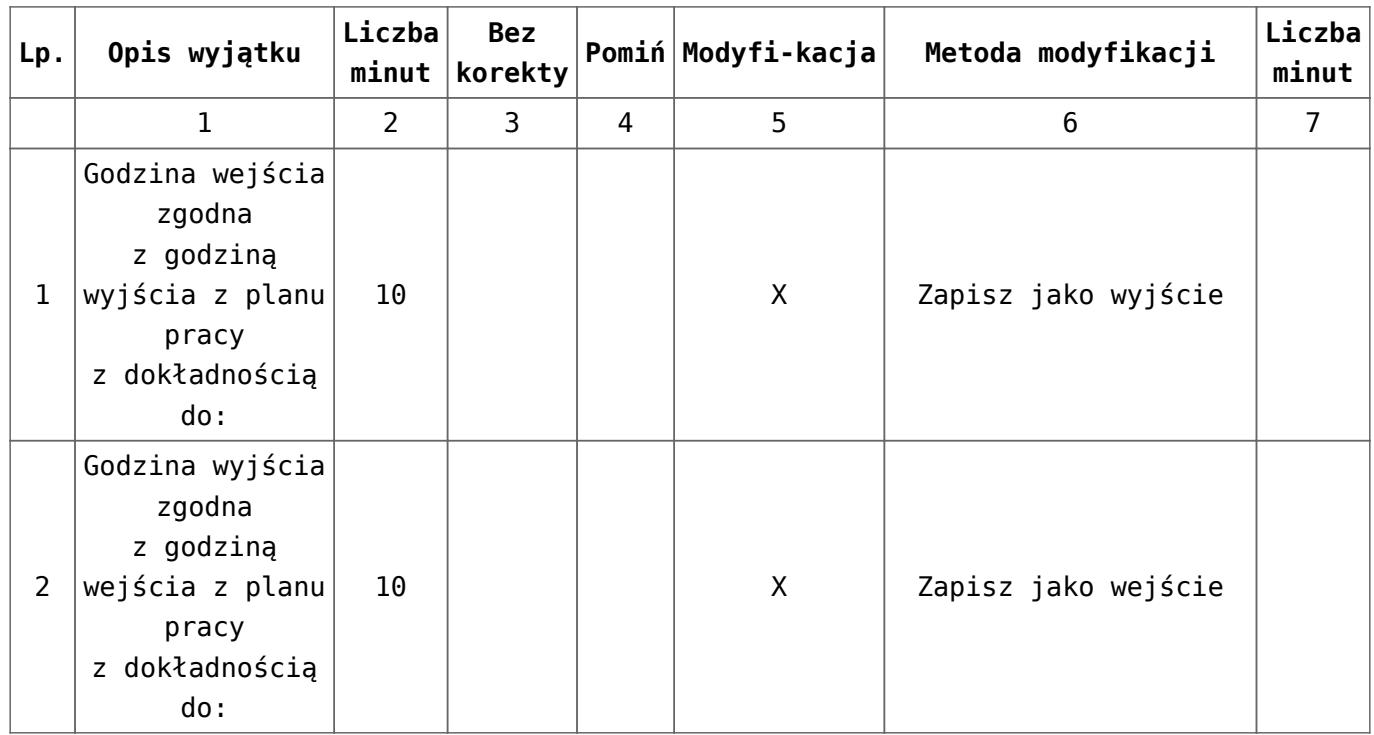

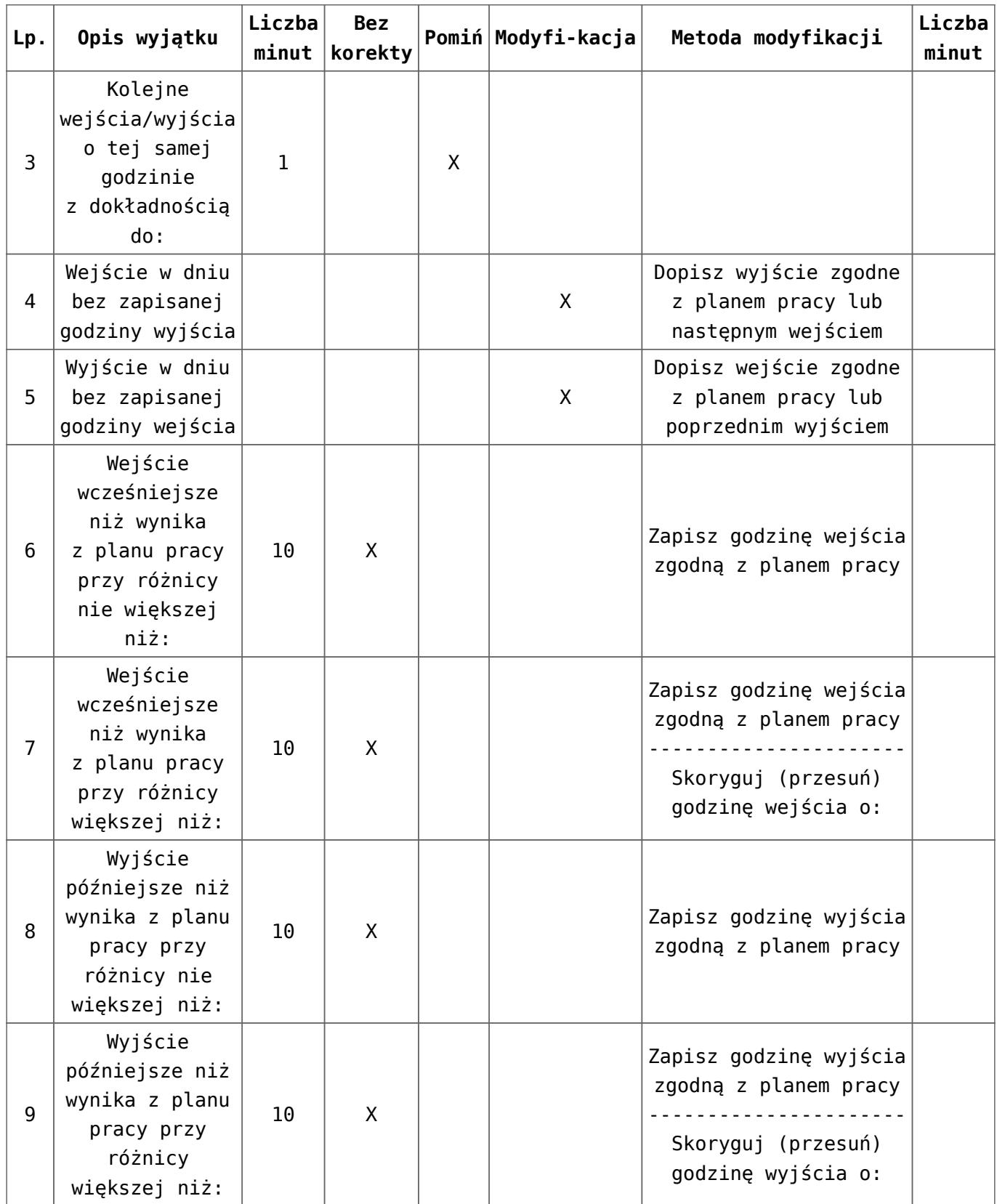

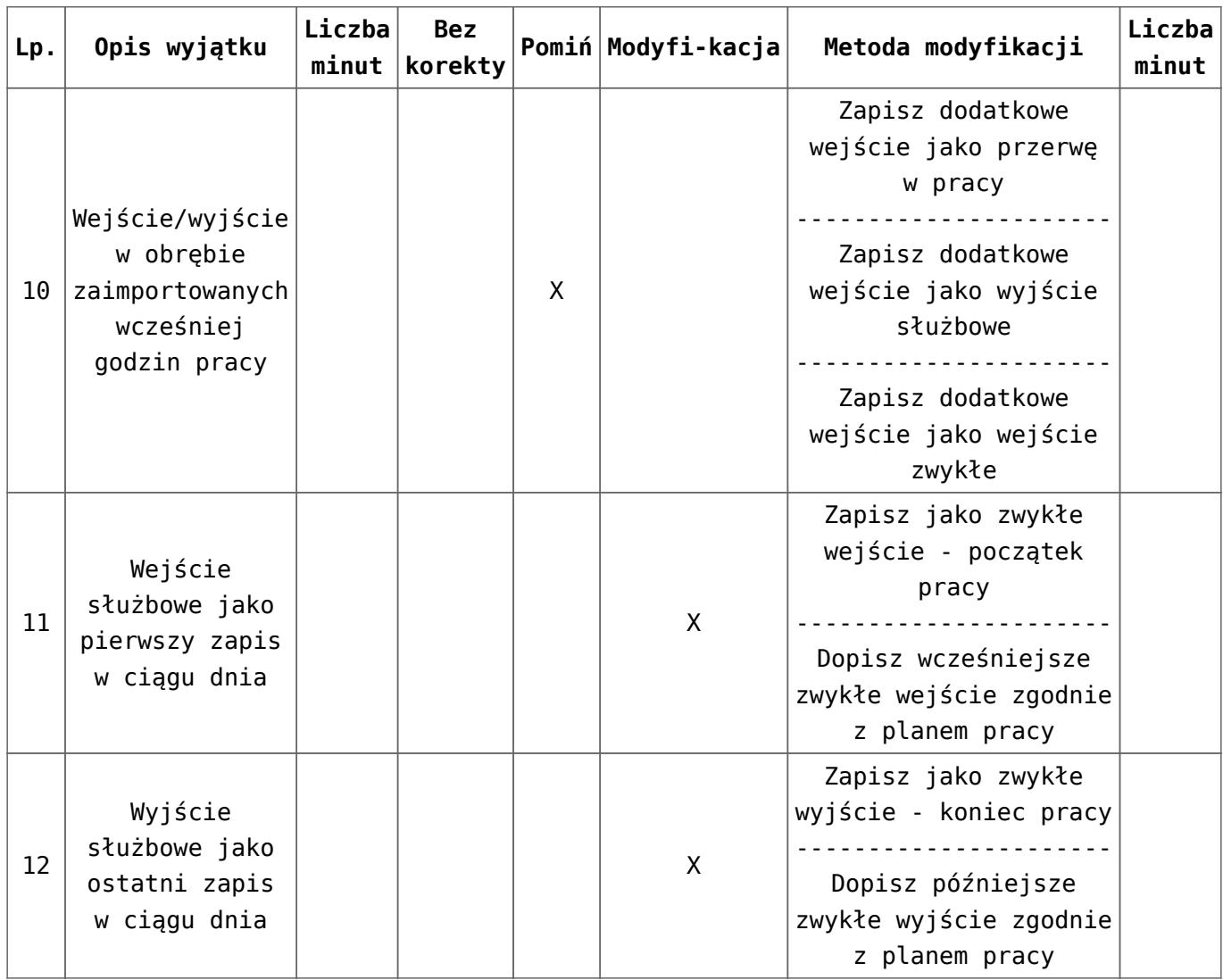

### **Zasady dziedziczenia**

Możliwe jest przypisanie konkretnej (wybranej z listy) reguły wygładzania do pracownika, a także do wydziału. Zasady dziedziczenia są następujące:

- jeśli pracownik ma przypisaną na formularzu etatu regułę wygładzania, to dla niego przy imporcie ma być stosowana ta konkretna reguła, niezależnie od ustawień w wydziałach,
- pracownik nie ma przypisanej reguły (z listy wybrana **pusta reguła**), to stosujemy dla niego regułę przypisaną do wydziału, do którego pracownik jest przypisany,
- jeśli wydział pracownika nie ma przypisanej reguły, to oznacza, że obowiązuje dla niego reguła przypisana do wydziału nadrzędnego. Jeśli ten wydział też nie ma przypisanej reguły, to należy dalej szukać w górę

kolejnych wydziałów, aż natrafimy na wydział z przypiętą regułą. Jeżeli dojdziemy do głównego wydziału – *Firma* i nie będzie miał on ustawionej reguły wygładzania, to import z czytnika nie będzie skorygowany o żadną regułę.